## **RESETANLEITUNG.**

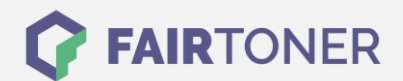

## **Brother HL-3150 CDN Toner Reset**

**Schritt-für-Schritt: So setzen Sie den Toner Ihres Druckers ganz einfach zurück!**

**TROMMEL RESET**

Um einen Brother HL-3150 CDN [Toner Reset](https://www.fairtoner.de/support/resetanleitungen/toner-reset/) durchzuführen, befolgen Sie bitte die folgende Anleitung.

- 1. Öffnen sie am Brother HL-3150 CDN die Frontklappe
- 2. Drücken Sie bei geöffneter Klappe gleichzeitig die Tasten "Secure" und "Cancel"
- 3. Das Display zeigt nun das Reset Menü
- 4. Scrollen Sie nun durch das Menü und wählen Sie den Toner für den Reset aus
- 5. Bestätigen Sie diesen bitte zügig
- 6. Das Display zeigt nun die Meldung "Accepted" oder "Ausgeführt"
- 7. Schließen Sie die Klappe wieder

Der Brother HL-3150 CDN Toner Reset wurde abgeschlossen und das Zählwerk zurückgesetzt.

## **Verbrauchsmaterial für Brother HL-3150 CDN Drucker bei FairToner**

Bei [FairToner](https://www.fairtoner.de/) können Sie natürlich auch die passenden Brother TN-241 oder TN-245 Toner für Ihren Brother HL-3150 CDN Drucker kaufen.

- [Brother HL-3150 CDN Toner](https://www.fairtoner.de/toner/brother-toner/brother-hl-3150-cdw-toner/)
- [Brother TN-241 Toner](https://www.fairtoner.de/oem/brother-tn-241bk-toner/)

**FAIRTONER.DE ONLINESHOP / SOFORTHILFE / RATGEBER**

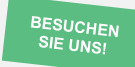

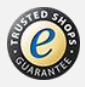